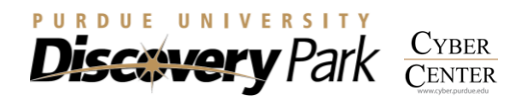

### PHYLOGENOMICS WORKSHOP

This phylogenomics tutorial is divided into 3 major sections. The first section deals with identification of orthologs from closely related plasmodium species. Second section is about multiple sequence alignment and construction of super matrix. The final section will show simple phylogenetic tree construction using the Maximum Likelihood and Bayesian analyses.

In this workshop, we will first use 'OrthoMCL' program to detect orthologous sequences from the Plasmodium genomes (predicted proteins), choose only single copy orthologs, perform alignment using 'MUSCLE' program, trim the alignments using 'trimAl', concatenate the alignments using 'FASconCAT', build trees using Maximum Likelihood (RAxML) and Bayesian analyses (MrBayes).

### PREREQUISITES

To run OrthoMCL program to detect orthologs, we need MySQL database. Since we do not have a dedicated server providing MySQL database, we will provide a Linux image file with pre-installed MySQL and OrthoMCL software. Once a proper environment is setup, users can load this image file and run Linux within the existing operating system (host) without changing anything. In this guide we will describe how to setup this environment, load the image and run the Linux machine.

### SETTING UP VIRTUALBOX

To use the Linux image that we provided we need to set up a proper environment. This requires installation of 'Oracle VM VirtualBox' software. Although these instructions are for Windows, similar steps can also be used for Mac. **This is already been pre-installed in lab computers**. Just type in the name of the program (VirtualBox) in the search bar and open it. If you want to set it up on your personal computer then:

- 1. Download 'Oracle VM VirtualBox' from the product webpage. There are several versions for different platforms. Select the one you need: [http://www.oracle.com/technetwork/server](http://www.oracle.com/technetwork/server-storage/virtualbox/downloads/index.html)[storage/virtualbox/downloads/index.html](http://www.oracle.com/technetwork/server-storage/virtualbox/downloads/index.html)
- 2. After you have downloaded and installed, you should execute the program you just installed.

NOTE: This step will reconfigure your network, which will cause you to disconnect the network and then reconnect.

### LOADING LINUX IMAGE

To start using the Linux machine virtually (running it as a program within your operating system) you need to fist import the appliance. If you haven't already downloaded the Linux image file, you can get it from here

<https://wiki.itap.purdue.edu/display/BioCoreFacility/Phylogenomics+workshop>

Follow the steps along with the screenshots to complete this setup.

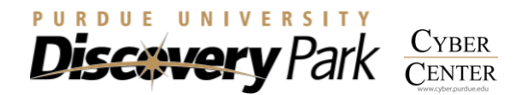

1. Open the 'Oracle VM VirtualBox Manager', click on 'File', 'Import Appliance'. Alternatively, you can just double click on the downloaded file to begin import.

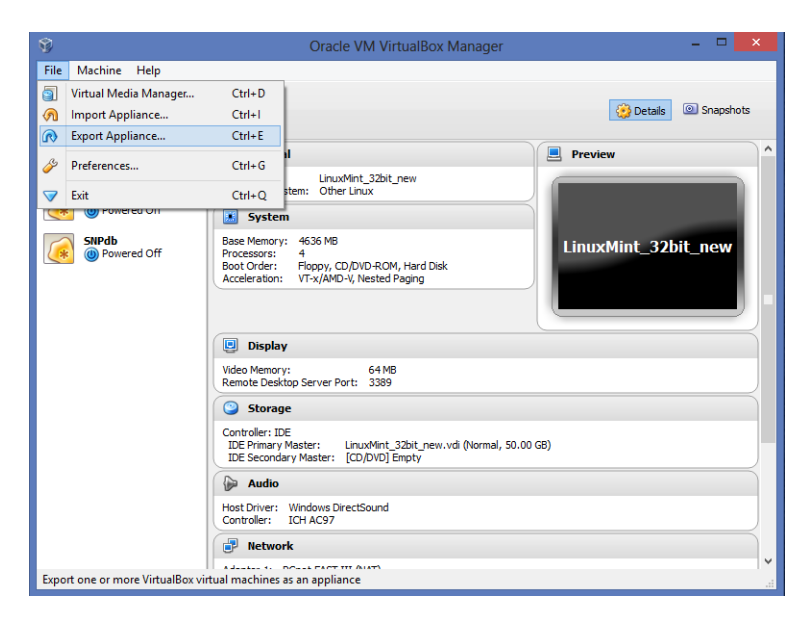

2. Click on 'Open Appliance' and browse for the Linux image file (workshop.ova) you downloaded. Select the file and click 'Next' followed by import. It will take few minutes to import the image

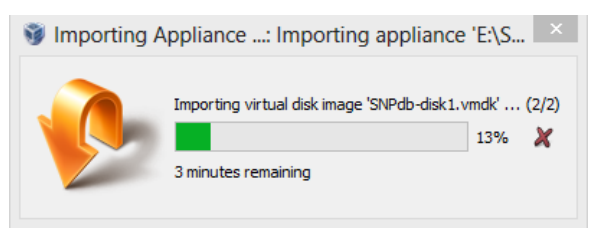

3. Once done, click on  $\Rightarrow$  (start), Linux will start up in new window. You can make it full sceen or let it run as it is. This Linux version has preinstalled software packages required for today's workshop. You can also save this image and use it anytime in future for other data as well.

NOTE: Once you setup the Virtual Box Linux machine **DO NOT SHUT DOWN or LOG OFF your computer**. If you do, then you have to start all over again, since it will wipe out the Linux installation along with the data stored in it.

PDF version of this manual can be downloaded from this link: [http://web.ics.purdue.edu/~aseethar/phylogenomics\\_workshop.pdf](http://web.ics.purdue.edu/~aseethar/phylogenomics_workshop.pdf)

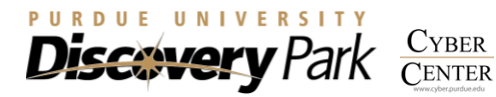

### IDENTIFICATION OF ORTHOLOGS

Once you have completed the previous steps, you can now start using the Linux machine for detecting orthologs. For detecting orthologs we will use OrthoMCL software package [\(Fischer et al. 2011\)](#page-18-0).

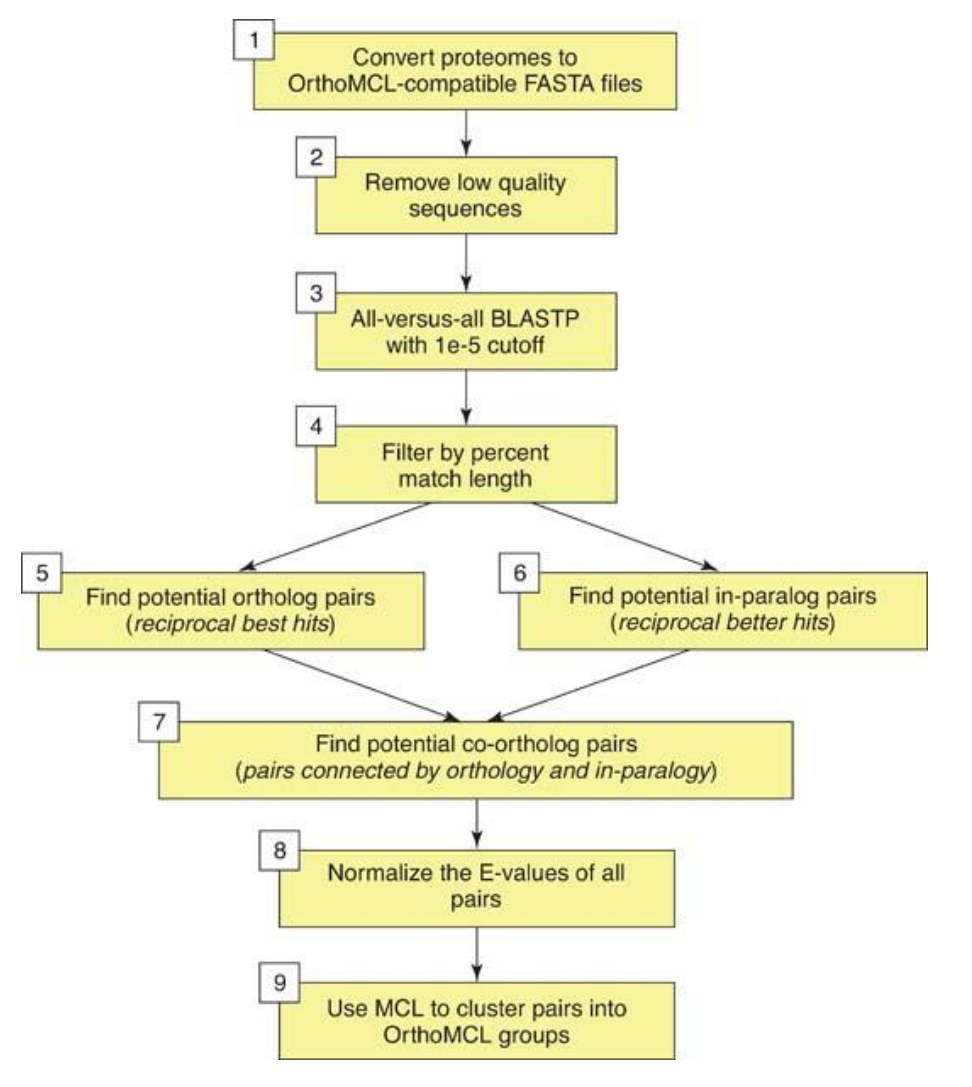

Fig 1: Overview of the OrthoMCL algorithm [\(Fischer et al. 2011\)](#page-18-0)

There are four major steps for detecting orthologs:

- 1. Prepare your FASTA files (protein sequences for each genome, separately) [box 1,2 in figure]
- 2. Run all-versus-all BLASTP (using NCBI BLAST) [box 3, in figure]
- 3. Parse the BLASTP results and load it into the relational database and running the OrthoMCL software to find significant pairs of proteins [box 4-8, in figure]
- 4. Use the MCL software to cluster the pairs into groups [box 9, in figure]

Once clustered, we will use custom scripts to extract single copy orthologs and proceed with phylogenetic tree construction.

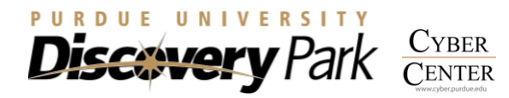

### GETTING DATA

We will begin by downloading the data. Open the terminal in your Linux VM and run the following commands **(VM already has these files, skip next 2 steps):**

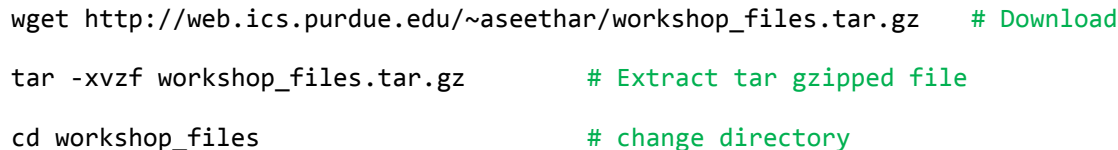

Within the worksop\_files, you will find 2 directories and seven plasmodium whole genome protein datasets. Scripts directory contains required scripts and pre-computed results directory, contains result files for each step. We will work with FASTA files now. The files name will have information such as genus, species and strain name. To open a file,

less PbergheiANKA.fasta **#** view file contents, press 'q' to quit

If you look at the fasta headers, you can see that there is lot of additional information for each sequence. Since, we will identify the orthologs based on similarity, we won't use any of these information. Also, long sequence names might interfere with the downstream analyses. So we will clean all the sequences first.

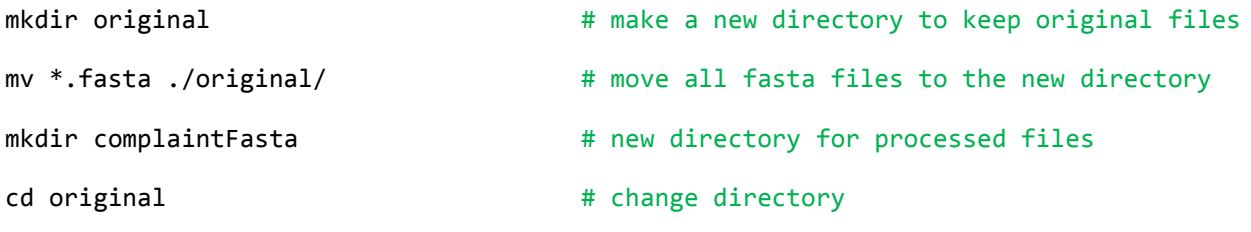

CLEANING SEQUENCES

We will use 'orthomclAdjustFasta' to clean our sequences. In the following commands, the first option (eg., Pberghe) is used as taxonomic identifier, second option (eg. PbergheiANKA\_Proteins.fasta) as the input file name and last option (eg. 1) as the field to be used as sequence identifier from the input file.

orthomclAdjustFasta Pberghe PbergheiANKA.fasta 1

We will do this for all the genomes:

orthomclAdjustFasta Pchabau Pchabaudichabaudi.fasta 1

orthomclAdjustFasta Pcynomo PcynomolgiB.fasta 1

orthomclAdjustFasta Pfalcip Pfalciparum3D7.fasta 1

orthomclAdjustFasta Pknowle PknowlesiH.fasta 1

orthomclAdjustFasta Pvivaxs PvivaxSaI1.fasta 1

orthomclAdjustFasta Pyoelii PyoeliiyoeliiYM.fasta 1

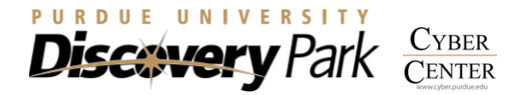

This will generate specifically formatted fasta file that can be used with OrthoMCL software. We will move these files to another directory (complaintFasta).

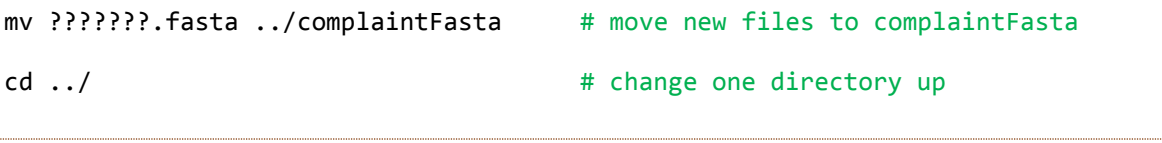

FILTERING SEQUENCES

Since the predicted proteins will have proteins of all sizes, we need to perform a filtering step where we remove all proteins that are shorter than a specific length, so that they won't interfere with the OrthoMCL analyses.

orthomclFilterFasta complaintFasta 10 20

Here, 10 is the minimum length for protein to keep and 20 is the maximum allowed stop codons in the sequences. This command will generate 2 files: goodProteins.fasta, containing all proteins that passed the filtering and poorProteins.fasta, containing all rejects. You can view those files by opening it using less command.

### ALL VS. ALL BLAST

The next step is to perform all vs. all BLAST. This step will be performed using the NCBI-BLAST program [\(Altschul et al. 1990\)](#page-18-1) with goodProteins.fasta as the BLAST database and as query sequences.

First, prepare the BLAST database:

makeblastdb -in goodProteins.fasta -dbtype prot -parse seqids -out goodProteins.fasta

Options -dbtype will specify the input sequences as proteins, -parse\_seqids will allow extracting the sequences from the database and -out specifies the blast database name.

This will create a database (4 additional files). For performing BLAST:

blastp -db goodProteins.fasta -query goodProteins.fasta -outfmt 6 -out blastresults.tsv -num threads 8 # DON'T RUN THIS!

Here, -db specifies the database that will be used (same database that was generated in the previous step), -query, specifies the input query sequences for performing blast, -outfmt, selects option 6 which is tab separated output format for blast results, -out is the BLAST results file name and -num threads refers to total number of processors to be used for BLAST.

This step is very time consuming. For the above data, it took about 10 hours to complete. So for today's workshop we will skip this step and use the pre-computed BLAST results.

cp pre-computed\_results/blastresults.tsv ./ # Copy blastresults.tsv

For future reference, you can follow these steps to perform BLAST on servers. **You don't have to run any of the following steps in this section**.

To transfer the file (goodProteins.fasta) using following command

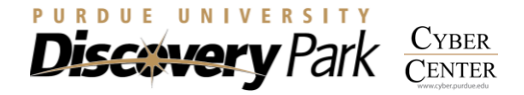

**Bioinformatics Core**

scp goodProteins.fasta username@coates.rcac.purdue.edu: # enter password

Then use a submission script (jobfiles/step 1.1 blastp.sub) to run BLAST

```
cat step 1.1 blastp.sub # view contents
  #!/bin/bash # bash script header
  #PBS -q bioinformatics \qquad # bioinformatics queue
  #PBS -l walltime=48:00:00 # allot 48 hrs for this job
  #PBS -l nodes=1:ppn=8 # 1 node and 8 processors/node
  #PBS -N BLAST # job name
  cd $PBS_O_WORKDIR and a result of the set of the set of the set of the set of the set of the set of the set of the set of the set of the set of the set of the set of the set of the set of the set of the set of the set of 
  module use /apps/group/bioinformatics/modules # use modules
  module load blast # load BLAST program
  makeblastdb -in goodProteins.fasta -dbtype prot -parse_seqids -out 
  goodProteins.fasta # format database
  blastp -db goodProteins.fasta -query goodProteins.fasta -outfmt 6 -out 
  blastresults.tsv -num_threads 8 # run blastp program
```
qsub step\_1.1\_blastp.sub # submit job

#### PARSE BLAST RESULTS

Next we will use orthomclBlastParser program to convert the tab delimited BLAST results into a format ready for loading into the OrthoMCL schema in the relational database.

orthomclBlastParser blastresults.tsv ./complaintFasta/ >> similarSequences.txt

This step will also compute the percent match and percent identity of each hit. The resulting file will be uploaded to the relational database.

### CONFIGURE DATABASE

Before we upload the similarSequences.txt file to the database, we need to set up the database **(the orthomcl database is already setup in this VM, so these steps are only for your reference -skip next 4 steps)**

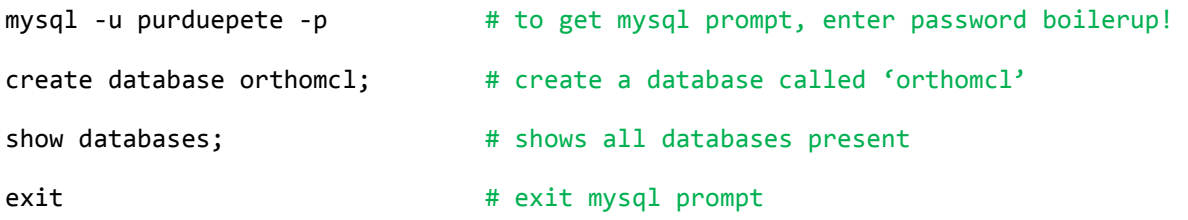

These steps can also be performed via web interface via <http://localhost/phpmyadmin>, username is root and password is boilerup!

We will also need a configuration file that will specify OrthoMCL how to communicate with the MySQL database. For this we will create a file called mysql.config

cp scripts/mysql.config ./ # copy file

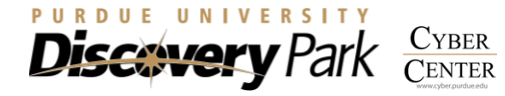

#### cat mysql.config  $#$  view contents

```
dbVendor=mysql
dbConnectString=dbi:mysql:orthomcl:mysql_local_infile=1:localhost
dbLogin=purduepete
dbPassword=boilerup!
similarSequencesTable=SimilarSequences
orthologTable=Ortholog
inParalogTable=InParalog
coOrthologTable=CoOrtholog
interTaxonMatchView=InterTaxonMatch
percentMatchCutoff=50
evalueExponentCutoff=-5
oracleIndexTblSpc=NONE
```
To specify the structure for the orthomcl database that we just created, we will use the following command:

#### orthomclInstallSchema mysql.config mysql.log

Now, the database is ready to up load the similarSeqeunces.txt file

### UPLOAD DATA INTO THE DATABASE

orthomclLoadBlast mysql.config similarSequences.txt

Once uploaded we can call pairs (potential orthologs, co-orthologs and in-paralogs).

#### orthomclPairs mysql.config pairs.log cleanup=no

This is a computationally intensive step that finds protein pairs looking in to the BLAST results that was uploaded. This program executes a series of 20 internal steps, each creating an intermediate database table or index. Finally, it populates the three output tables: Orthologs, InParalogs and CoOrthologs.

cleanup=no, will make sure that all intermediary tables in the database are kept so that, if one of those steps fails, you can restart from the step it failed. You can also use options such as yes (not to keep intermediate tables), only (drops table if all steps are successful), all (retains only final 3 tables).

### GETTING RESULTS

To get the results back from the database made by orthomclPairs, orthomclDumpPairsFiles command can be used.

#### orthomclDumpPairsFiles mysql.config

The output will be a directory (called pairs) and a file (called mclinput). The pairs directory, will contain three files: orthologs.txt, coorthologs.txt, inparalogs.txt. Each of these files describes pair-wise relationships between proteins. They have three columns: Protein 1, Protein 2 and normalized similarity score between them. The mclinput file contains the identical information as the three files in pairs directory but merged as a single file and in a format accepted by the mcl program.

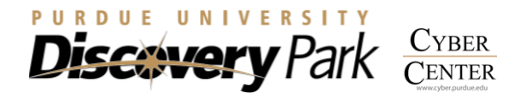

MCL program [\(Dongen 2000\)](#page-18-2) will be used to cluster the pairs extracted in the previous steps to determine ortholog groups.

mcl mclInput --abc -I 1.5 -o groups\_1.5.txt

Here,  $\overline{\phantom{a}}$  -abc refers to the input format (tab delimited, 3 fields format),  $\overline{\phantom{a}}$ -I refers to inflation value and -o refers to output file name. Inflation value will determine how tight the clusters will be. It can range from 1 to 6, but most publications use values between 1.2 -1.5 for detecting orthologous groups.

The final step is to name the groups called by mcl program.

orthomclMclToGroups OG1.5\_ 1000 < groups\_1.5.txt > named\_groups\_1.5.txt

Here, 0G1.5 is the prefix we use to name the ortholog group, 1000 is the starting number for the ortholog group and last 2 fields are input and output file name respectively.

#### FORMATTING RESULTS

Once we have the Group numbers and IDs (named\_groups\_1.5.txt), we can generate a summary table showing number of genes present in each genome for each ortholog group as well as extract ortholog groups that have single copy gene in each species. We will use 2 custom scripts for this purpose:

scripts/CopyNumberGen.sh named groups 1.5.txt > named groups 1.5 frequency.txt

scripts/ExtractSCOs.sh named\_groups\_1.5\_frequency.txt > scos\_list.txt

The scos list.txt generated will have all ortholog groups that have only one copy gene in all species. We will use this list to generate a file similar to named\_groups\_1.5.txt but with only ortholog groups that are present in scos\_list.txt

cut -f 1 scos\_list.txt > ids.txt # cut first field from the file while read line; do  $\setminus$ grep -w "\$line" named\_groups\_1.5.txt; \ done<ids.txt > named sco groups  $1.5.txt$  # filtering group file

*The same command above to copy/paste:*

while read line; do grep -w "\$line" named\_groups\_1.5.txt; done<ids.txt > named\_sco\_groups\_1.5.txt

EXTRACTING SEQUENCES

The final step is to extract the sequences, to save time we will only use first 100 ortholog groups to build tree

head -n 100 named\_sco\_groups\_1.5.txt > 100\_input\_list.txt # take top 100 lines

scripts/ExtractSeq.sh -o sequences 100\_input\_list.txt goodProteins.fasta

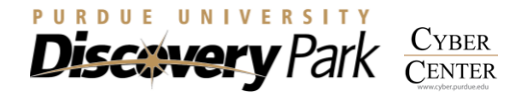

Here, -o is the output folder where sequences will be saved,  $100$  input list.txt is the list of ids that will be used to extract sequences and goodProteins. fasta is the database from which the sequences will be extracted. Note: this step requires NCBI-BLAST.

Once we are done, we will tar zip the sequences folder, export it to clusters to continue phylogenomics exercise

tar -cvzf sequences.tar.gz sequences # tar gzip the sequences folder

scp sequences.tar.gz username@coates.rcac.purdue.edu: # copy file to clusters

NOTE: Answer "yes" if it asks for security confirmation and enter your password when prompted. Passwords won't appear on the screen when typed.

### MULTIPLE SEQUENCE ALIGNMENT

There are many multiple sequence alignment (MSA) software programs for aligning protein sequences. The choice of the tool to use depends on our input data type. A simple decision tree is shown below for selecting the right one.

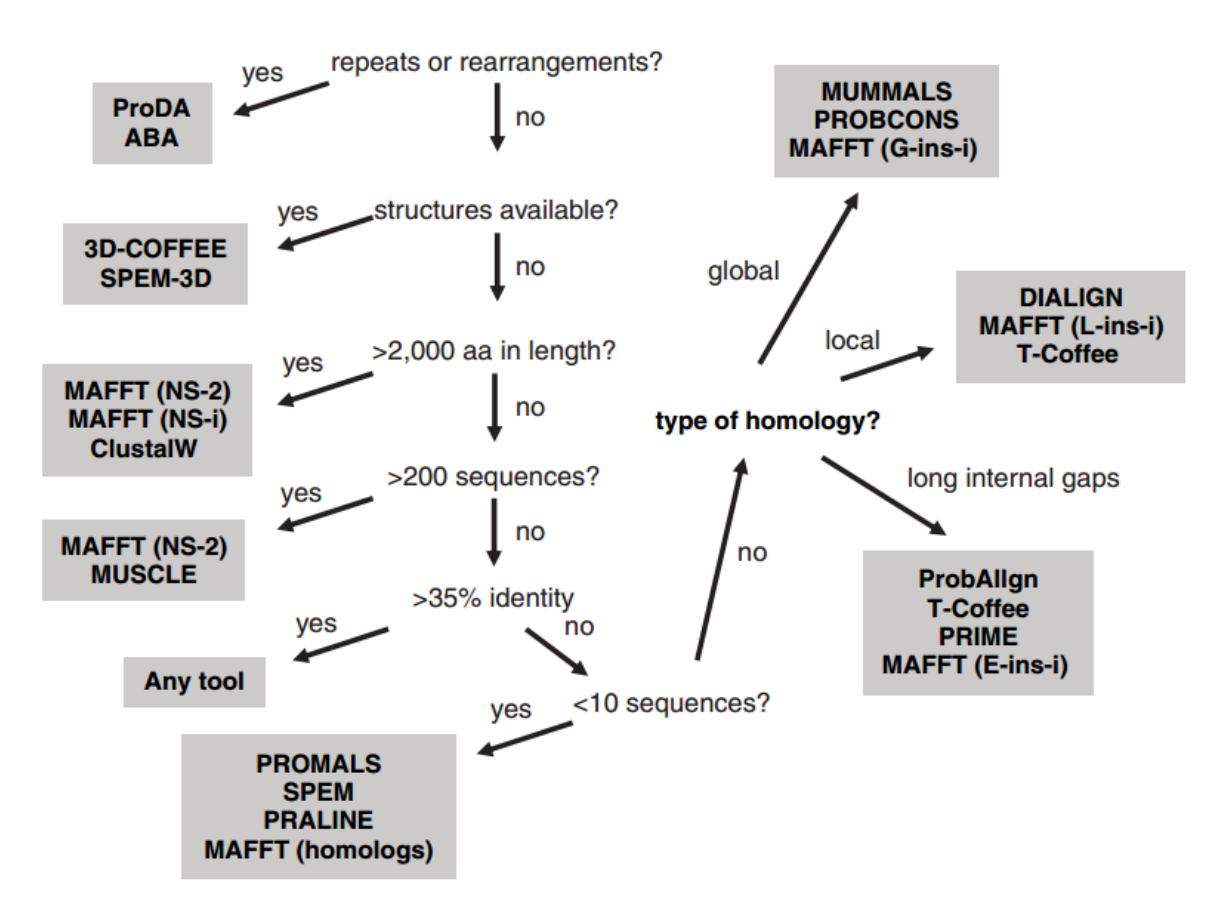

Fig 2: Decision tree for selecting an appropriate MSA tool ([\(Do & Katoh 2008\)](#page-18-3)

For today's workshop, we will use MUSCLE for MSA.

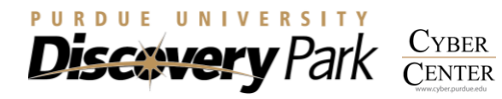

### GETTING STARTED

Login to the Coates cluster using the Purdue credentials. Search for PuTTY, after clicking on Start/Windows button. Open the "PuTTY" program, you will see "PuTTY configuration" window as shown.

- Type in the host name coates.rcac.purdue.edu
- Enable X11: Under connection, click on '+' near SSH, click on X11 under SSH, and check "Enable X11 forwarding". Go back to the session page by clicking on "Session" on the top.
- If you wish to save this configuration, type a name in "saved sessions" and click on "save"
- Click on start/windows button and search for Xming, click on it and it will start running in the background (you will only see a system tray icon).
- Click "open" and type your password.
- Today's Coates access is temporary and only meant for use with this workshop
- Limited access, free Coates cluster accounts are provided upon request contact bioinformatics@purdue.edu

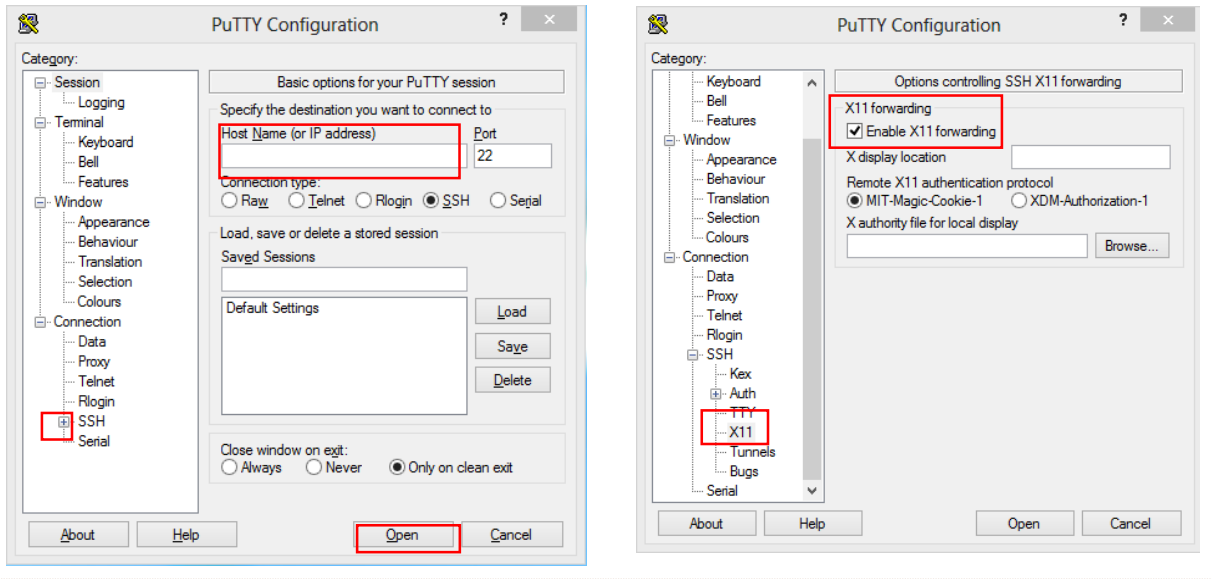

#### DATA EXTRACTION

You should have the sequences.tar.gz file in your home directory. We will move this file from home to scratch space, which is ideal for performing large jobs.

```
cd $RCAC_SCRATCH # change from home to scratch
cp -r ~aseethar/phylogenomics ./ # copy additional files required
cp ~/sequences.tar.gz ./phylogenomics # copy sequences from home
cd phylogenomics # change directorytar -xvzf sequences.tar.gz # extract/unzip the file
```
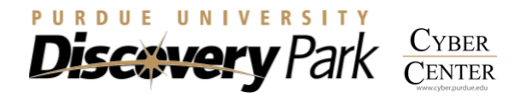

cd sequences  $\qquad$  # change directory

The FASTA sequences in this directory will have headers with following structure:

>lcl|Pspecies|PXXX\_1234567 unnamed protein product

In order to make a super matrix, we need to combine the sequences belonging to each species together. So we will run the cleaning script on these FASTA files as follows:

for f in  $*$ .fa; do \  $*$  + for every file with .fa extension sed -i 's/>lcl $|\langle$ (. $\{7\}\rangle$ ). $\+\/$ > $\1/g'$  \$f; \ # format the name done;

*The same command above to copy/paste:*

```
for f in *.fa; do sed -i 's/>lcl\langle.\langle7\}\).\+/>\1/g' $f; done;
```
This will change the header as:

>Pspecies

#### MULTIPLE ALIGNMENT

Now we are ready to run the MUSCLE multiple alignment program [\(Edgar 2004\)](#page-18-4). A submission file to perform the alignment is already created and placed in jobfiles directory. We will copy this to our workspace directory.

```
cp ../jobfiles/step_2.1_muscle.sub ./ # copy submission file
cat step_2.1_muscle.sub # view contents
  #!/bin/bash # bash script header
  #PBS -q bioinformatics \qquad # bioinformatics queue
  #PBS -1 walltime=10:00:00 # allot 10 hrs for this job
  #PBS -l nodes=1:ppn=2 # 1 node and 2 processors/node
  #PBS -N MUSCLE # \frac{1}{2} + job name
  cd $PBS_O_WORKDIR # run program from present dir
  module use /apps/group/bioinformatics/modules # use modules
  module load muscle And Australian Communist Communist Communist Communist Communist Communist Communist Communist Communist Communist Communist Communist Communist Communist Communist Communist Communist Communist Communi
  for f in *.fa; \qquad # loop thru .fa files
  do muscle -in $f -out $f.out; # do multiple alignment
  done
qsub step_2.1_muscle.sub # submit job
You will receive a confirmation
1234567.coates-adm.rcac.purdue.edu # number is your job ID
```
This will take about 5-10 minutes to complete. You can check the status of your job using qstat command

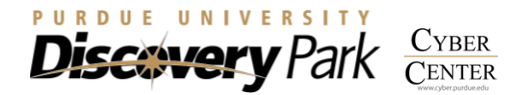

qstat -u username

Once completed you will see the following files in the directory:

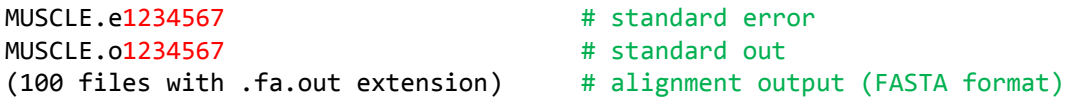

We will use all files with .fa.out extension for next steps.

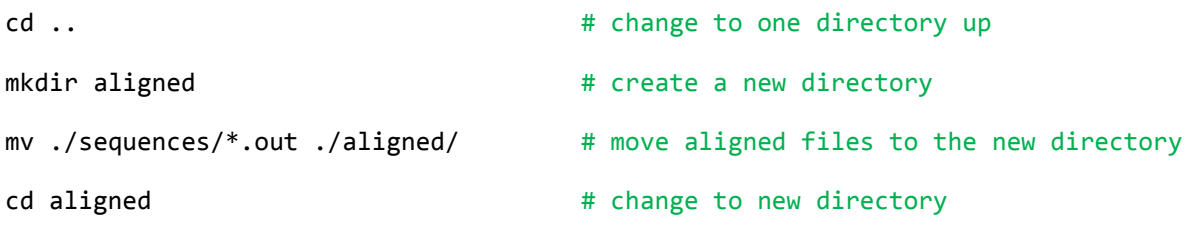

#### TRIMMING ALIGNMENT

To trim the alignment (to make all the aligned sequence of same length), we will use trimAl [\(Capella-](#page-18-5)[Gutierrez et al. 2009\)](#page-18-5) tool

module use /apps/group/bioinformatics/modules # use bioinformatics modules

module load trimal **A** module load trimal software

You can find information about this tool by entering trimal -h on command line, here we will just use with following options

trimal -in alignment\_file -out output\_file.phy -phylip -automated1 # DON'T RUN THIS!

To run trimAl on all files, we will use the loop again:

```
for f in *.fa.out; do \ * # for every file in the directory
g=\{(echo \ f \mid sed 's/.fa.out \frac{\sqrt{g'}}{s})\} \ # generate output name
trimal -in $f -out $g.phy -phylip -automated1;\ # outputs phylip trimmed file
done
```
*The same command above to copy/paste:*

for f in \*.fa.out; do  $g=$ \$(echo \$f | sed 's/.fa.out\$//g'); trimal -in \$f -out \$g.phy phylip -automated1; done

Now we have trimmed alignment in PHYLIP format. This will be used to concatenate and generate a supermatrix using FASconCAT perl script [\(Kuck & Meusemann 2010\)](#page-18-6)

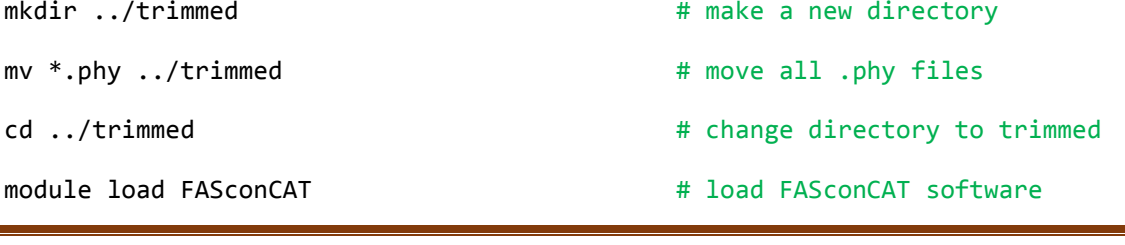

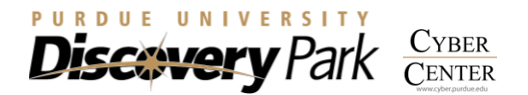

#### FASconCAT\_v1.0.pl

This will bring up the options menu, the top part shows the options to configure, while the bottom part shows the selected options. Below this you will see a prompt where you can enter commands to configure these sections. We need to change few things: First press 'i' to change 'Supermatrix + ALL info' to 'YES', second, press 'p + Enter' twice to change 'PHYLIP' to 'RELAXED' and finally press 's' to start concatenating the alignment files.

You will see 3 output files FcC\_info.xls, FcC\_smatrix.fas and FcC\_smatrix.phy. XLS file is the information about concatenated files and FAS and PHY files are concatenated alignments in fasta and phylip format.

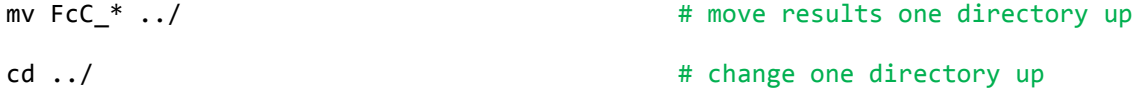

Since we also need this super-alignment file in Nexus format as well, we will use readAl script [\(Capella-](#page-18-5)[Gutierrez et al. 2009\)](#page-18-5)

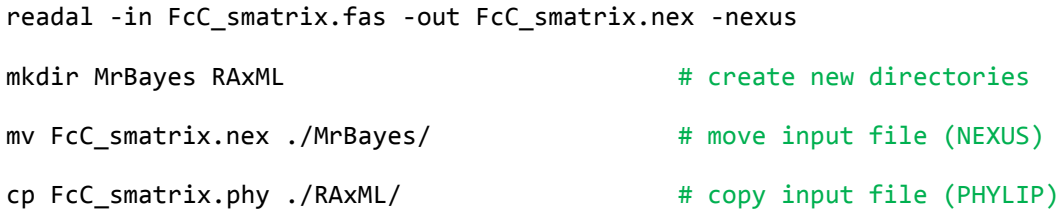

### TESTING MODELS

To test what evolutionary model to use on the trimmed alignment file, we can run ProtTest V3.0 [\(Darriba](#page-18-7)  [et al. 2011\)](#page-18-7). The best evolutionary model is determined by various framework, such as Akaike Information Criterion (AIC), Bayesian Information Criterion (BIC), Second-Order Akaike framework (AICc) and Decision Theory (DT). Once the model is selected, ML and Bayesian trees can be constructed using that model.

To run ProtTest3.3, we will first copy executables

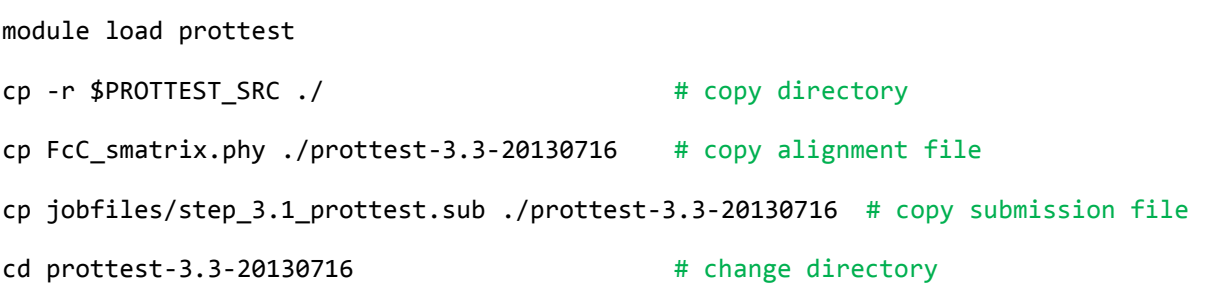

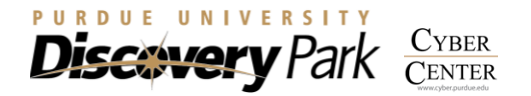

cat step\_3.1\_prottest.sub # view contents #!/bin/bash # bash script header #PBS -q bioinformatics  $\qquad$  # bioinformatics queue #PBS -l walltime=48:00:00 # allot 48 hrs for this job #PBS -l nodes=1:ppn=2 # 1 node and 2 processors/node #PBS -N ProtTest # job name cd \$PBS\_O\_WORKDIR <br>module use /apps/group/bioinformatics/modules # use modules module use /apps/group/bioinformatics/modules module load java **A load ProtTest program** # load ProtTest program java -jar prottest-3.3.jar -i FcC\_smatrix.phy -o test\_results.txt -Dayhoff -WAG - JTT -VT -Blosum62 -DCMut -all -all-distributions -F -S 1 -AIC -BIC -AICC -DT threads 2 **#** test models

qsub step\_3.1\_prottest.sub # submit job

Here,

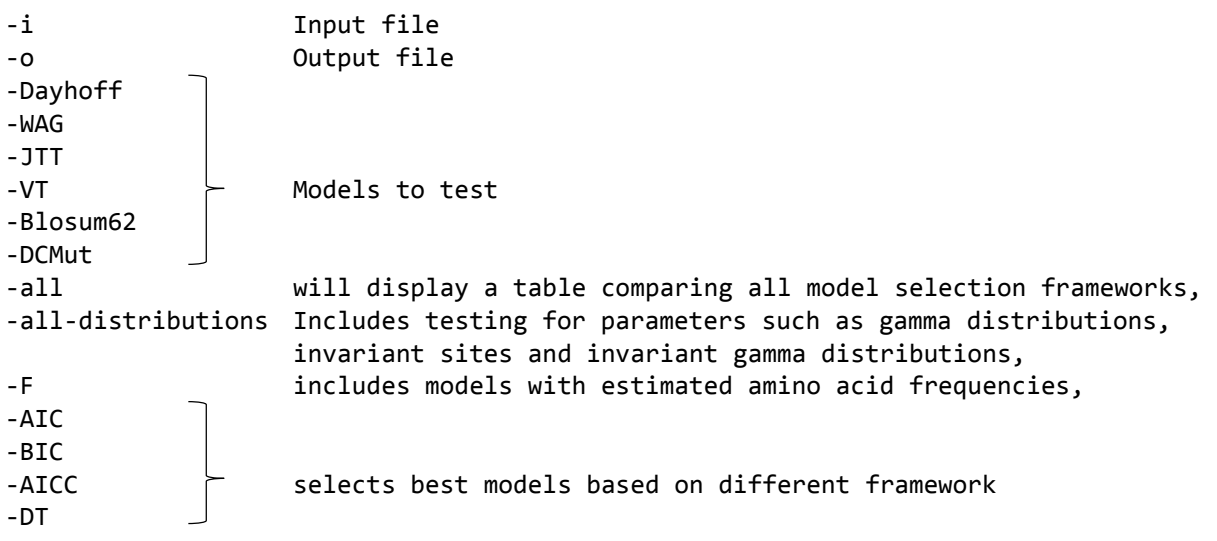

It will take  $\sim$ 1 hour to complete. You can check the status of your job using qstat command

qstat -u username

Once completed you will see the following files in the directory:

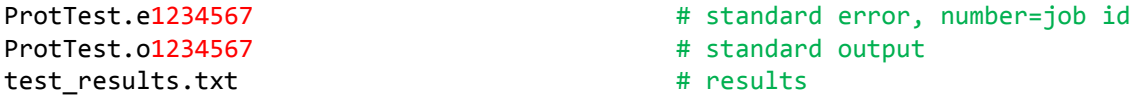

You can open the test results.txt using less command and see which model was selected for the data. It will also inform you about what parameters could be used with the model.

Alternatively, if you have a smaller job, you can run GUI version of ProtTest3.3. Within the protest-3.3 directory, execute

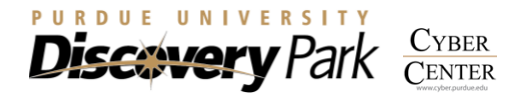

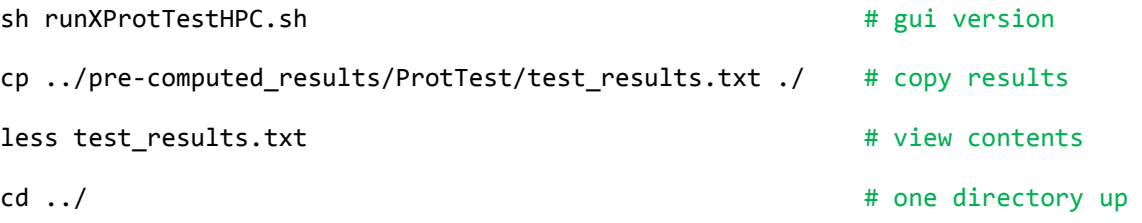

A window will popup, showing interface for GUI version of ProtTest. Click on File >> Load Alignment, *browse for FcC\_smatrix.phy file* and click open. Window will show you some statistics about the alignment. To perform model testing, click on Analysis >> Compute Likelihood Scores, *make all required selections* and click compute.

### PHYLOGENETIC TREE CONSTRUCTION

We will use two different methods to generate phylogenetic tree. First method utilizes maximum likelihood tree reconstruction and bootstrapping using RAxML (Randomized Axelerated Maximum Likelihood) [\(Stamatakis 2006\)](#page-18-8), which was developed by Alexandros Stamatakis. Second method is based on Bayesian analyses as implemented by MrBayes [\(Altekar et al. 2004\)](#page-18-9).

### MAXIMUM LIKELIHOOD TREE

For RAxML, we will just use standard settings with the ProtTest estimated models and parameters (unpartitioned data, best ML tree estimated from 1000 bootstraps with bootstrap values).

cd RAxML

```
cp ../jobfiles/step_4.1_raxml.sub ./ # copy submission file
cat step_4.1_raxml.sub # view contents
  #!/bin/bash # bash script header
  #PBS -q bioinformatics \qquad # bioinformatics queue
  #PBS -l walltime=48:00:00 # allot 48 hrs for this job
  #PBS -l nodes=1:ppn=8 # 1 node and 2 processors/node
  #PBS -N RAxML # is the state of the state of the state of the state of the state of the state of the state of the state of the state of the state of the state of the state of the state of the state of the state of the stat
  cd $PBS_O_WORKDIR # run program from present dir
  module use /apps/group/bioinformatics/modules # use modules
  module load RAxML And A is a straight a straight a straight that the straight a straight a straight a straight a straight a straight a straight a straight a straight a straight a straight a straight a straight a straight
  raxmlHPC-PTHREADS-SSE3 -T 8 -p 12345 -f a -s FcC_smatrix.phy -n results.tree -c 4 
  -m PROTGAMMAIJTTF -x 12345 -N 1000 # run RAxML
```
qsub step\_4.1\_raxml.sub # submit job

For full details of options available, see this link: <http://www.makelinux.com/man/1/R/raxmlHPC>

It will take ~4 hours to complete. You can check the status of your job using qstat command

qstat -u username

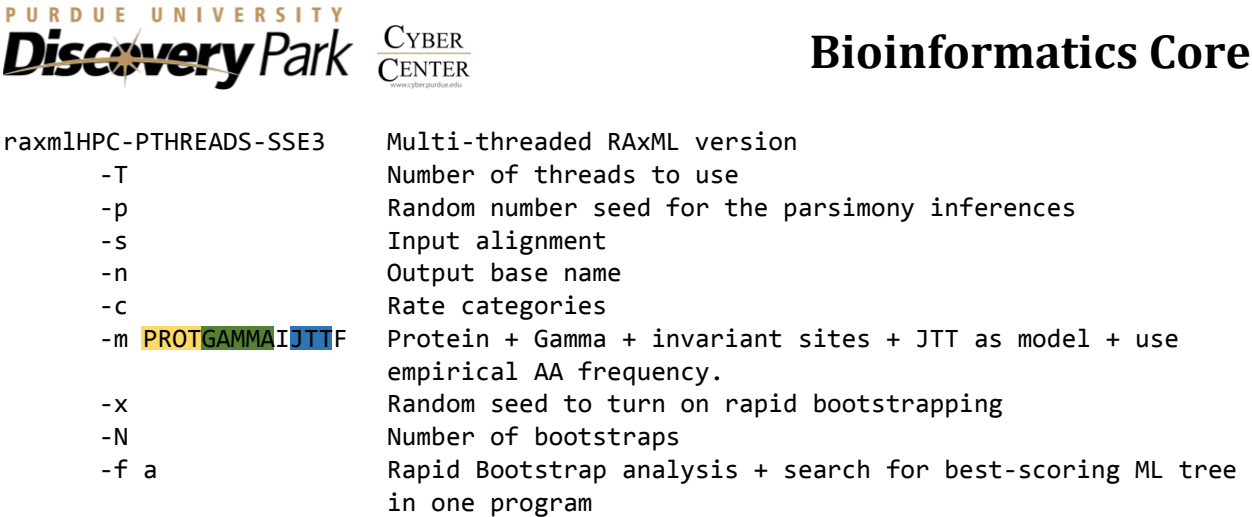

Once completed you will see the following files in the directory:

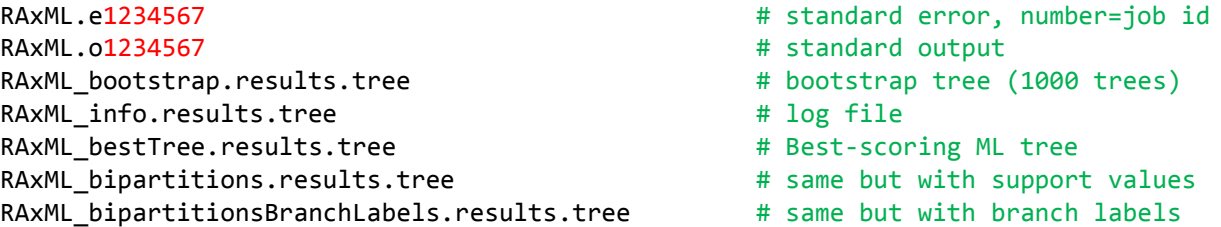

We will just use the pre-computed results for today's workshop.

#### BAYESIAN TREES

For Bayseian analyses, we will use MrBayes [\(Altekar et al. 2004\)](#page-18-9) program. For this we need nexus formatted alignment file. We also need to write MrBayes coding block to perform specific kind of analyses. Based on the ProtTest estimation, we will use Jones model with these options I+G+ F.

For doing this we need to add the following coding block to the nexus alignment file:

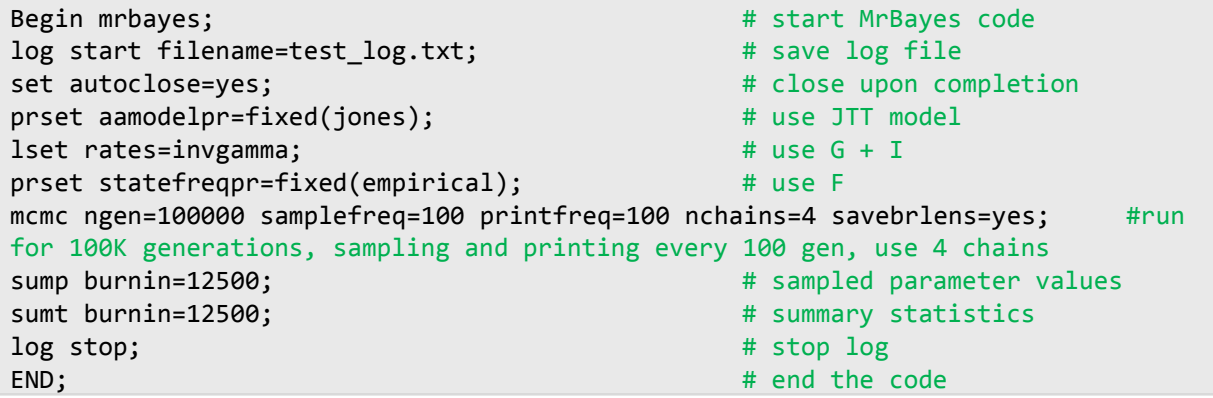

Copy the mbblock file form the scripts folder and append it to the nexus alignment file.

- cd ../MrBayes
- cp ../jobfiles/mbblock ./ # copy mbblock file

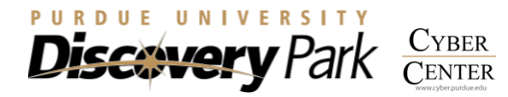

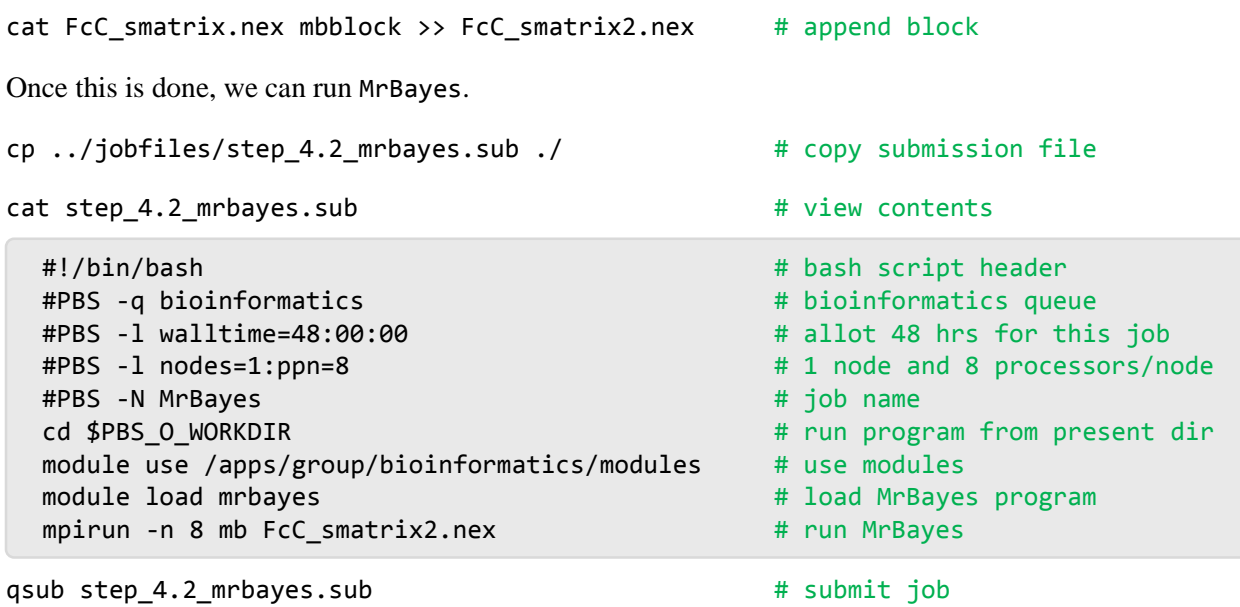

It will take ~4 hours to complete. So we will just use the pre-computed results. You can check the status of your job using qstat command

qstat -u username

Once completed you will see the following files in the directory:

```
FcC smatrix2.nex.ckp # checkpoint file
FcC_smatrix2.nex.mcmc # statistics about MCMC run
FcC_smatrix2.nex.run1.t | # sampled trees statisitcs
FcC_smatrix2.nex.run2.t \downarrow mcmc # sampled trees statisitcs
FcC smatrix2.nex.run1.p | # sampled parameter values
FcC_smatrix2.nex.run2.p | # sampled parameter values
FcC_smatrix2.nex.pstat \bigcap # parameter statistics
FcC_smatrix2.nex.lstat \int sump # liklihood estimates
FcC_smatrix2.nex.con.tre | # consensus trees
FcC smatrix2.nex.parts | # taxon bipartiions
FcC_smatrix2.nex.trprobs + sumt # sampled trees and probabilities
FcC_smatrix2.nex.tstat \vert # tree statistics
FcC smatrix2.nex.vstat \int # branch length statistics
MrBayes.e1234567 # standard error
MrBayes.o1234567 # standard out
test_log.txt # standard out
                      mcmc
                      sump
                       sumt
```
We will just use the pre-computed results for today's workshop.

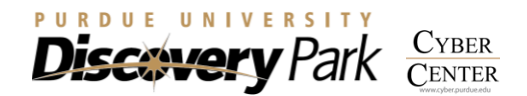

#### VIEWING TREES

FigTree software is a graphical viewer of phylogenetic trees and can be used to produce publication-ready figures. It comes with great number of features and is platform independent (can be run on Windows, Mac or Linux machines).

You can download the executable for FigTree from here: <http://tree.bio.ed.ac.uk/software/figtree/>

Then you can transfer results (trees) from the cluster to your local computer. Open WinSCP program (Click on start/windows icon, search for WinSCP and click on the result). Login, by selecting SCP as File protocol, coates.rcac.purdue.edu as hostname, your Purdue account username and password and clicking on Login button. Navigate to the scratch space and copy following files to your computer (/scratch/lustreA/u/username/phylogenomics # substitute your username and first letter of your username)

FcC smatrix2.nex.con.tre **Archarge 2.5 and Traveller** # from MrBayes direcotry RAxML bootstrap.results.tree # from RAxML directory RAxML\_bestTree.results.tree # from RAxML directory RAxML bipartitions.results.tree  $\qquad$  # from RAxML directory RAxML bipartitionsBranchLabels.results.tree # from RAxML directory

Open FigTree v1.4.0 executable, which you downloaded earlier and browse to open these files separately.

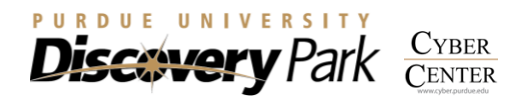

### REFERENCES:

- <span id="page-18-9"></span>Altekar G, Dwarkadas S, Huelsenbeck JP, and Ronquist F. 2004. Parallel Metropolis coupled Markov chain Monte Carlo for Bayesian phylogenetic inference. *Bioinformatics* 20:407-415.
- <span id="page-18-1"></span>Altschul SF, Gish W, Miller W, Myers EW, and Lipman DJ. 1990. Basic local alignment search tool. *J Mol Biol* 215:403-410.
- <span id="page-18-5"></span>Capella-Gutierrez S, Silla-Martinez JM, and Gabaldon T. 2009. trimAl: a tool for automated alignment trimming in large-scale phylogenetic analyses. *Bioinformatics* 25:1972-1973.
- <span id="page-18-7"></span>Darriba D, Taboada GL, Doallo R, and Posada D. 2011. ProtTest 3: fast selection of best-fit models of protein evolution. *Bioinformatics* 27:1164-1165.
- <span id="page-18-3"></span>Do CB, and Katoh K. 2008. Protein multiple sequence alignment. *Methods Mol Biol* 484:379-413.
- <span id="page-18-2"></span>Dongen Sv. 2000. A cluster algorithm for graphs. Technical Report INS-R0011: National Research Institute for Mathematics and Computer Science in the Netherlands, Amsterdam.
- <span id="page-18-4"></span>Edgar RC. 2004. MUSCLE: multiple sequence alignment with high accuracy and high throughput. *Nucleic Acids Res* 32:1792-1797.
- <span id="page-18-0"></span>Fischer S, Brunk BP, Chen F, Gao X, Harb OS, Iodice JB, Shanmugam D, Roos DS, and Stoeckert CJ, Jr. 2011. Using OrthoMCL to assign proteins to OrthoMCL-DB groups or to cluster proteomes into new ortholog groups. *Curr Protoc Bioinformatics* Chapter 6:Unit 6 12 11-19.
- <span id="page-18-6"></span>Kuck P, and Meusemann K. 2010. FASconCAT: Convenient handling of data matrices. *Mol Phylogenet Evol* 56:1115-1118.
- <span id="page-18-8"></span>Stamatakis A. 2006. RAxML-VI-HPC: maximum likelihood-based phylogenetic analyses with thousands of taxa and mixed models. *Bioinformatics* 22:2688-2690.
- <span id="page-18-10"></span>Yang Y, and Smith SA. 2013. Optimizing de novo assembly of short-read RNA-seq data for phylogenomics. *BMC Genomics* 14:328.